# *CD-WRITER IDE5232*

*CD-RW* ドライブ

取 扱 説 明 書

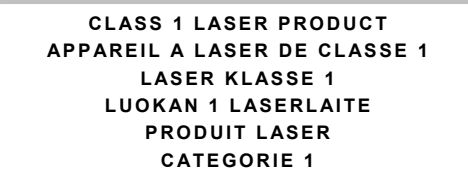

クラス1レーザー使用製品

危険:本製品が開いている場合、不可視レーザーが放射されていますので レーザーの発光部を直接露出したり見ない様にして下さい。

●著作権について

著作権保護されたコンピュータープログラムやフィルム、番組、楽曲等を 許諾なくコピーすることは違法行為となります。また、本製品はそういっ た目的の為に利用してはなりません。

#### ◆連邦通信委員会(FCC)決議事項

本製品は、次の FCC 第 15 条に準拠し、下記の 2 つの条件にて稼動が確認 されています。:

- 1. 本製品から有害干渉は引き起こさない。
- 2. 本製品は外部からの干渉を全て受容し、それによって動作不良を起こ す事がある。

#### ◆連邦通信委員会(FCC)決議事項

本製品は、居住環境における利用に際し、外部からの有害干渉から製品を 保護する事を目的としたクラス B ディジタル装置(FCC の規則 15 条に準ず る)のテストを受けています。

本製品は無線周波エネルギーを生成、使用、放射するため、指示通りに従 据付及び使用されない場合、他の通信機器等への干渉を起こす可能性があ ります。またテレビ受信への干渉は本製品の電源をオン・オフすることで も起こり得ます。ご利用戴く際には、以下のいずれかの対策をお取り戴く 事を推奨致します。

- 受信アンテナの向き修正及び再配置。
- 本製品と他製品の受信機を出来るだけ離して利用する。
- 受信機が接続されているコネクタと別のコネクタに本製品を接続する。
- その他の対策方法について専門家に相談する。

#### 注意事項

正式な許可・承認なく本製品に変更及び修正を加えた場合、本製品に関す る一切の保証は致しかねますのでご注意下さい。

CE マーク(ヨーロッパ)  $\begin{split} \begin{split} \begin{split} \begin{split} \begin{split} \mathbf{C} \end{split} \mathbf{F} &\approx \mathbf{F}^{\text{d}} \mathbf{F}^{\text{d}} \mathbf{F}^{\text{d}} \mathbf{C} \mathbf{C} \times \mathbf{F}^{\text{d}} \mathbf{C} \mathbf{D} \mathbf{D} \mathbf{E} \mathbf{M} \mathbf{C} \mathbf{C} \mathbf{D} \mathbf{E} \mathbf{E} \mathbf{F}^{\text{d}} \mathbf{F} \mathbf{D} \mathbf{D} \mathbf{D} \mathbf{D} \mathbf{D} \mathbf{$ 

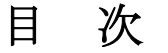

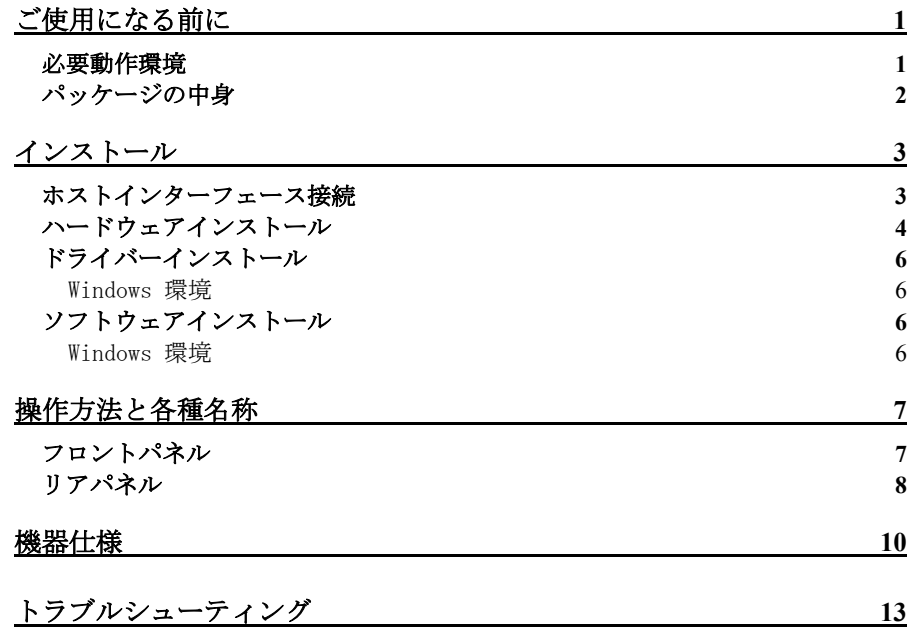

# ご使用になる前に

CD-WRITER IDE5232 は、従来の IDE 対応標準の CD-RW ドライブに比べ半分 の薄さで、CD-R 書き込み最大 52 倍速、CD-RW 再書き込み最大 32 倍速・ CD-ROM 読み込み最大 52 倍速の高速作動を実現、オリジナルの音楽 CD や データ CD 作成、データのアーカイブや大容量ファイルの交換や受け渡し、 またバックアップ等の用途に理想的なモデルとなっています。

CD-WRITER IDE5232 CD-RW ドライブの主な特徴:

- CD-R ディスクへの書き込み: 8/16/24/32/40/48/52 倍速対応。
- CD-RW ディスクへの書き込み:4/10/12/16/20/24/32 倍速対応。
- ◆ 一致書き込みエラー防止機能搭載します。
- Multiread 機能をサポートします。
- ディスクアットワンス、トラックアットワンス、セッションアッ トワンス、パケットライト対応。
- データバッファ容:2MB。
- ユニークな防灰設計
- 低電力消費。
- フラッシュメモリ経由でファームウェアのアップグレードが可 能。

## 必要動作環境

- ◆ IBM 互換で Windows98/ME 若しくは Windows2000/XP 対応の PC
- Pentium II 350MHz 以上の CPU、64MB 以上のメモリ
- **◆** ハードディスク:システムインストール用に 200MB 以上の空き容 量(1GB 以上推奨)

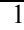

◆ ATAPI MMC コマンド対応の IDE インターフェース

# パッケージの中身

- CD-WRITER IDE5232 CD-RW ドライブ
- オーディオケーブル
- アプリケーションソフトウェア

 $\overline{2}$ 

# インストール

## ホストインターフェース接続

通常、一般的に利用されている最近のマザーボードには IDE ケーブ ルを 2 本接続する為のポート(プライマリーとセカンダリー)が 2 つ あります。2 本の IDE ケーブルで計 4 基までのデバイスを接続する ことが出来ますが、ドライブのパフォーマンスとスピードを快適に 保つ為、ハードディスクと CD-RW ドライブは別々の IDE ポートに接 続することをお奨めします。

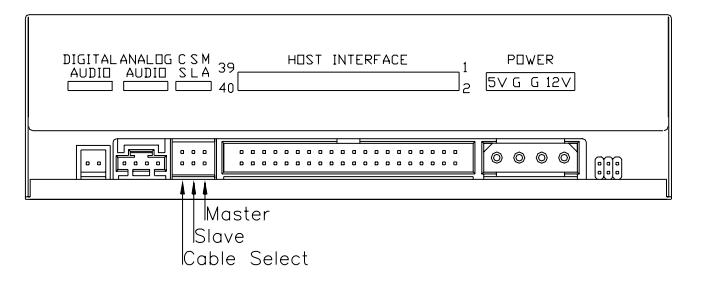

デバイスを一基のみ接続する場合、ジャンパーは"Master"もしく は"Slave"いずれにセットして戴いても結構です。

一方、CD-ROM ドライブと CD-RW ドライブといった様に、同じケーブ ルに 2 基のデバイスを接続する際には、それぞれのデバイスに別々 のジャンパーをセットしてください。(例:CD-ROM ドライブを "Master"、CD-RW ドライブを"Slave"、若しくはその逆)

ハードディスクと他のデバイスを接続する際も同様の方法で接続し てください。

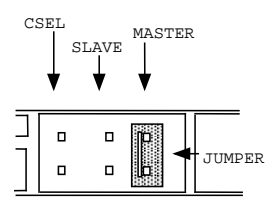

例えば、下記のような接続方法をお奨めします。

- ♦ CD-RW ドライブの書込パフォーマンスを最適にするためには
	- プライマリーIDE Master:ハードディスク プライマリーIDE Slave:CD-ROM ドライブ セカンダリーIDE Master:CD-RW ドライブ
- ♦ ハードディスクのパフォーマンスのためには プリマリーIDE Master:ハードディスク セカンダリーIDE Master:CD-ROM ドライブ セカンダリーIDE Slave:CD-RW ドライブ

# ハードウェアインストール

- 1. コンピューターのシステム、及びすべての周辺機器デバイスの 電源を切ってください。
- 2. すべてのケーブルとコネクターをコンピューターの背部より外 し、コンピューターのカバーを外してください。
- 3. 空いている 5.25"ドライブベイに CD-RW ドライブを差し込み、ネ ジでしっかり固定してください。l
	- ) *CD-RW* ドライブとコンピューターとの干渉防ぐ為、*4* 個全てのネジ を使用しドライブをしっかりと固定して下さい。
- 4. マザーボードの IDE ポートと、CD-RW ドライブの 40-Pin 接続口 を 40-PinIDE ケーブルで接続してください。また電源ケーブル CD-RW ドライブの背部に接続してください。

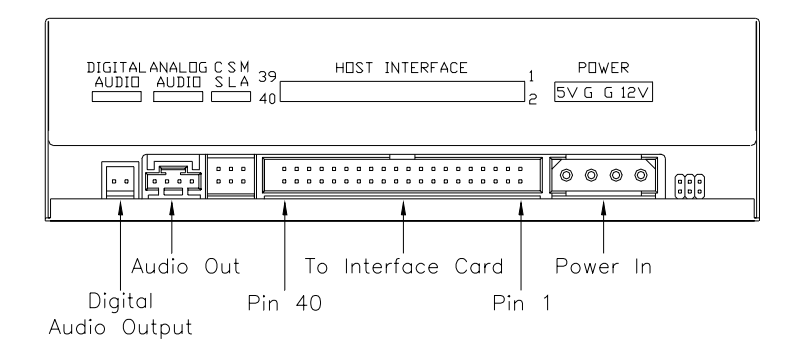

) 先端の赤い IDE ケーブルは CD-RW ドライブにある Pin1に必ず接続してく ださい。

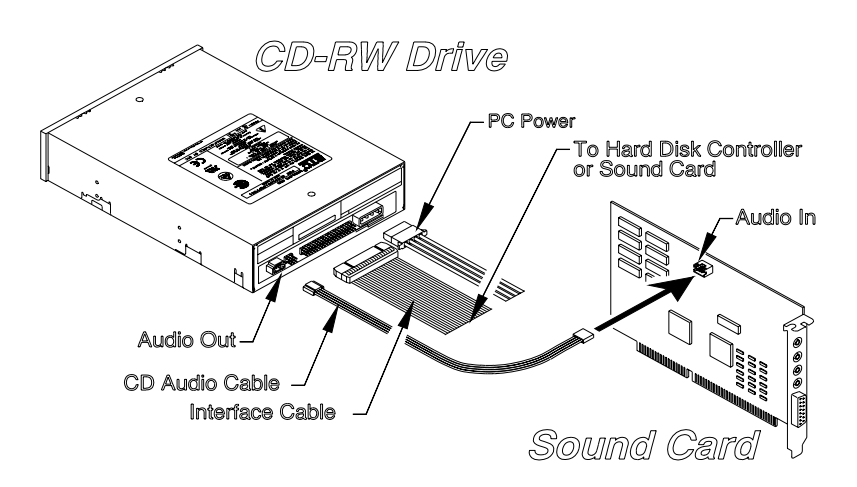

5. CD-RW ドライブにサウンドカードを接続する際は、4-ピンオーディ オケーブル(上図をご覧ください)を使い、ドライブ(オーディア ウト)とサウンドカード(オーディオイン)を接続して戴けます。

メンボードに音声システムが設置されている場合には、4ピンのオーディオ・ ケーブルをオーディオ・インとしてメンボード上の CD-IN コネクターに差し込 む。

6. コンピュータのカバーを戻し、再び電源ケーブルを接続します。

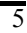

## ドライバーインストール

#### Windows 環境

CD-WRITER IDE5232 はプラグアンドプレイ採用 デバイスです。 Windows98/ME/2000/XP では自動でドライブを認識し、ドライバーを割り 当てます。

ウインド-ズがドライブを検知できない場合には、以下の手順でマニュア ル操作する:

- 1. 「マイコンピュター」 ==> 「コンドロル・パネル・I コン」= >新しいハートウェアを増設する」といった手順でクリックする と、新しいハートウェアを増設する」というウィンドーが表示さ れる。
- 2. プログラムが自動的に新しいドライブを捜し、適当なドライバー をロードする。

## ソフトウェアインストール

このようなソフトウェアを組み合わせて使用することによって、簡単に オーディオ/データ CD を作成できる。記録できるディスクにファイ ルをコンピュ-タからコピーすることもできる。また、家で或いは車内 CD プレアーを使って、作成したオーディオ/データ CD を聞くことも できる。CD-RW メディアは、フロッピ・ディスクのように、データ- を CD に書き込めるし、データ-を消去することもできる。

#### Windows 環境

(1)Install.exe もしくは setup.exe を起動してください。

または

(2)ソフトウェアディスクにあるマニュアルをご参照下さいい.

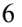

# 操作方法と各種名称

フロントパネル

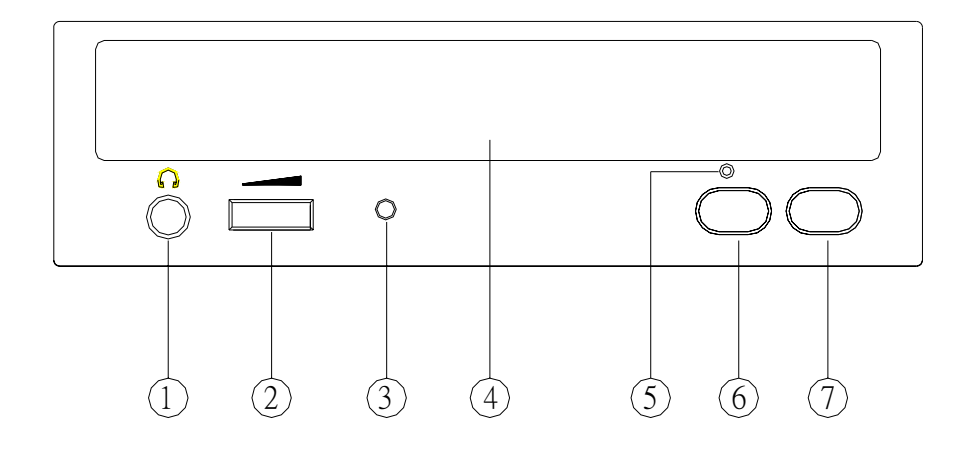

#### 1. ヘッドフォンプラグ端子

ヘッドフォンプラグジャックをここに挿入することで、音楽 CD を聞くことができます。

#### 2. ヘッドフォンボリューム

ここでヘッドフォンのボリュームを調整します。右に回すこと で、ボリュームをあげることができます。

## 3. LED ランプ (2色)

グリーン: ディスクを認識/読取中

琥珀色: CD-R/CD-RW へ書込中

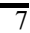

4. ディスクトレイ

ディスクを挿入するトレイです。ディスクを挿入後、⑦停止/ 取出ボタンを押下するか、トレイを軽く押して下さい。

#### 5. 緊急時のディスク取出穴(通常は使用しません)

停止/取出ボタンが正しく動作しない場合、ディスクトレイが開 かない場合のみ、クリップなど先の細かいものを使用してこの 穴を押してください。その際には、必ず電源がオフになってい ることをご確認下さい。

#### 6. 再生/スキップボタン

ディスクを再生する場合、及び次のトラックへ進める場合に使 用します。

7. 停止/取出ボタン

このボタンを押すことで、ディスクの出し入れを行います。再 生時には、ディスクを停止させます。

## 注意:フロントパネルは、予告なく変更される場合がございます。

## リアパネル

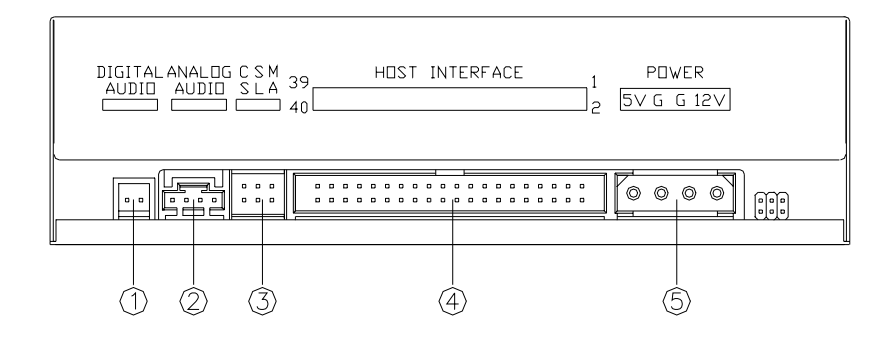

#### 1. デジタルオーディオ出力端子

デジタルオーデイオ IEC958 フォーマットのコネクタを持ったサウ ンドカードがあれば、ここに 2 ピンオーディオケーブルで接続する ことができます。

#### 2. アナログ出力端子

4 ピンのオーディオケーブルをもったサウンドカードを接続するこ とができます。

#### 3. 設定スイッチ(ジャンパ)

接続するシステム仕様に応じて、本スイッチの設定(Master、 Slave、Cable Select)を変更して下さい。

#### 4. IDE コネクタ

40 ピンの IDE ケーブルの片方を、ここに接続して下さい。その際に は、必ず IDE ケーブルの赤端を、それぞれのコネクタのピン1に接 続して下さい。

#### 5. 電源端子

パソコン側の電源ケーブルをここに接続して下さい。

 $\overline{Q}$ 

# 機器仕様

# 性能

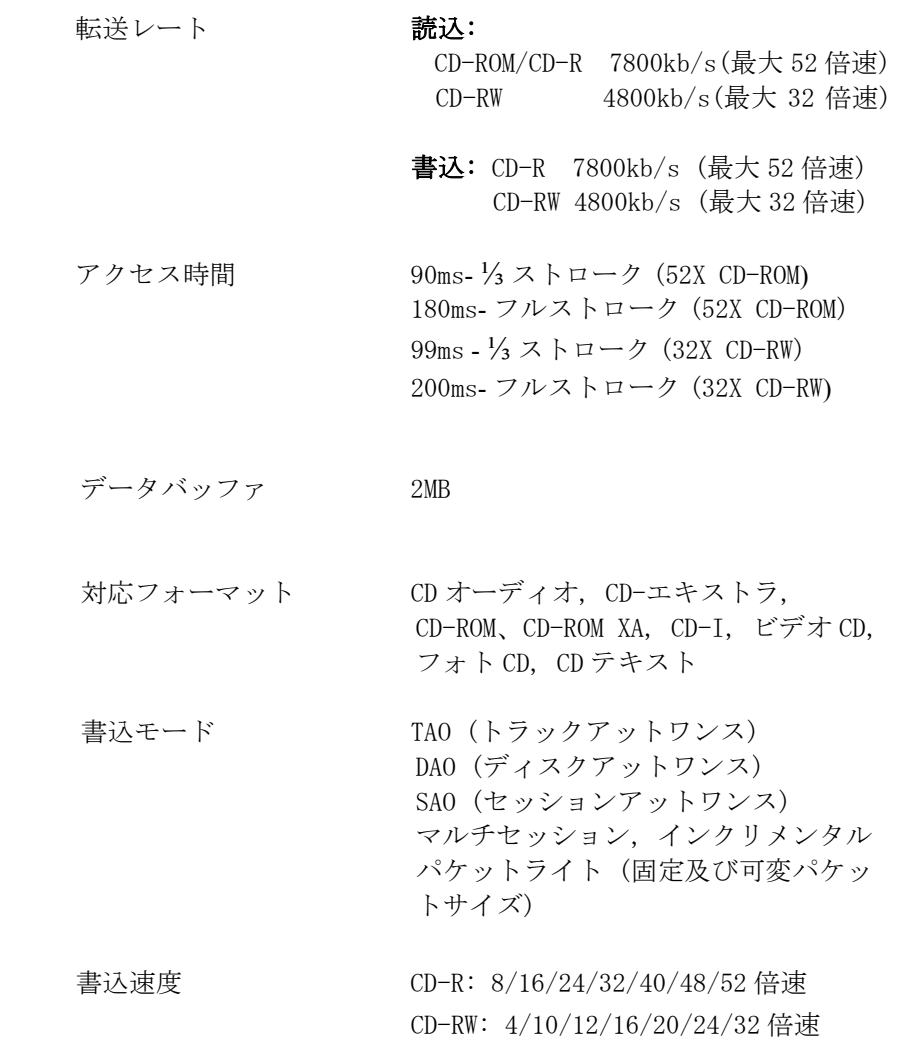

# 仕様

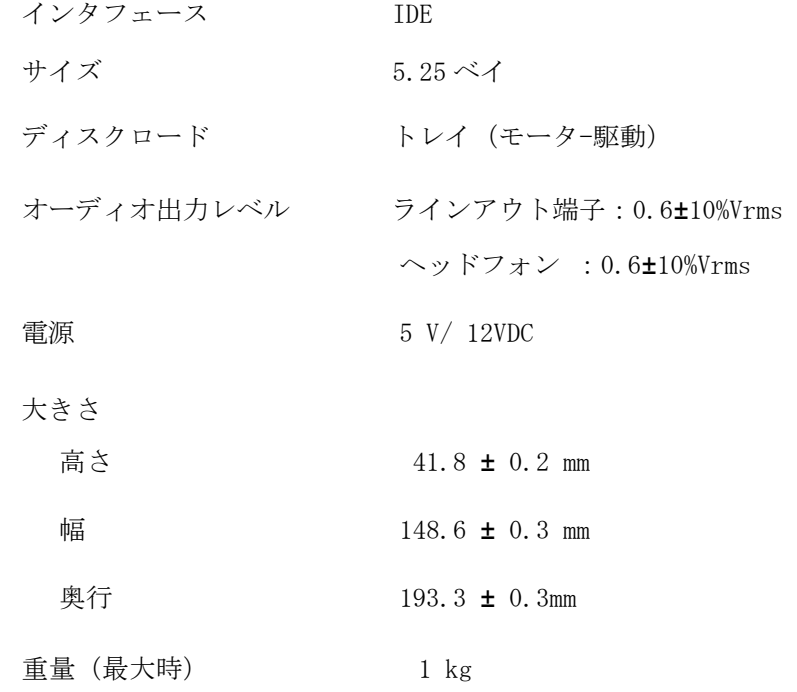

# ディスク仕様

性能

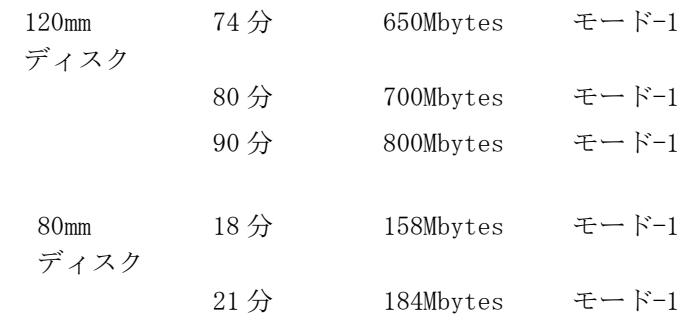

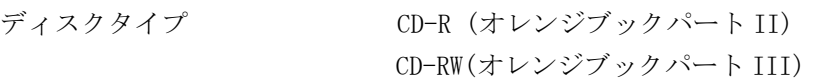

## 使用環境

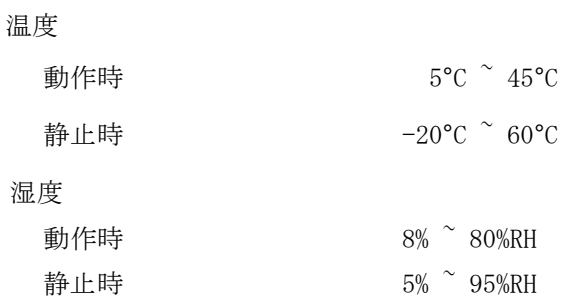

# トラブルシューティング

本製品をより快適にご利用戴く為に、良くある質問及び回答についてまと めました。本製品の調子がおかしい時は修理に出す前に以下の項目をもう 一度良く点検して下さい。

#### Q1.CD-RW ディスクが認識されないのですが?

- (1) ドライブが適切に接続されていない可能性があります。IDE ケーブル と電源コネクタがしっかりと接続されているかご確認下さい。
- (2) ジャンパの設定をご確認下さい。通常、1つの IDE ケーブルに2つの ドライブを接続する場合、ジャンパの1つを「Master」へ、もう 1 つ を「Slave」に設定する必要があります。

#### Q2. ドライブの電源が入りません。

電源コードがきちんと接続されているかご確認下さい。

#### Q3. 読込めないディスクがあるのですが・・・

ディスク表面に深い傷、指紋、ゴミ等がないか確認して下さい。また必要 に応じてディスクを清掃して下さい。

#### Q4. 読込時にノイズがあるのですが・・・

ディスク表面に細かい傷や、ラベルが貼付されているとノイズが発生する 場合があります。

## Q5. 2 回以上書込みをしたCD-Rディスクで、以前に書込んだ個所が読 み込めません。

CD-Rディスクにデータを書き込む前に、"Import session"を選択して 下さい。

#### Q6. 音楽 CD を起動させても外部スピーカーから音が聞こえません。

- (1) オーディオケーブルがきちんと接続されているかご確認下さい。
- (2) ドライブの背面、及びボード上にオーディオチップセットがある場合 は、マザーボード上のサウンドカードを確認下さい。もし接続されて いる場合は、サウンドカードが機能しているかご確認下さい。

#### Q7. トレイの取り出しが出来ません。

2 つの可能性が考えられます:

- (1) アプリケーションからの取り出し: 読込用、再生用アプリケーションのなかで一部ドライブをロックし てしまうものがあります。パネルボタンを作動させる為にはアプリケ ーションから取り出し、閉じて下さい。
- (2) CD が正しく挿入されていません: 手動で取り出す為にクリップや細い棒の先で前面にある取出穴を 押して下さい。

#### Q8. ドライブの書込が出来ません。

下記をご確認ください。

- (1) 書込ソフトは、正規発売元のもの、若しくは本製品にバンドルされて いるものをご利用下さい。もしくはインターネット経由で最新のもの をダウンロードしてご利用下さい。
- (2) ハードディスクを一時バッファーとしてお使いの場合は、ハードディ スクにの容量が十分かどうかご確認下さい。
- (3) 正しくディスクが入っているかご確認下さい。
- (4) パケットライティングをお使いの場合は、事前にフルフォーマットす る事が必要です。

#### Q9. ディスクの書込中にいつも**"**バッファーアンダーラン"が起こります。

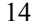

以下をお試し下さい。

- (1) スクリーンセーバーを閉じてください。また常駐アプリケーションも 終了してください。
- (2)書込み中、使用していないアプリケーションは閉じて下さい。
- (3)高品質、高速対応したディスクを使用して下さい。
- (4)メモリー容量を増やして下さい。
- (5)他の書込用アプリケーションを使用して下さい。
- (6)ハードディスクをデフラグして下さい。
- (7)読込用ディスク、また書込用ディスクとも傷・指紋・汚れのないきれ いなものを使用して下さい。
- (8)ハードディスクにイメージファイルとしてデータをコピーして下さい。
- (9)使用しないドライブやアプリケーション等は出来るだけインストール しない事をお奨めします。
- (10)もし本機器に対応するライディングソフトであれば Buffer Underrun Protection mode 起動します。

#### Q10.オーバーバーニングに対応していますか。

対応しています。但し、機能に対応した書込みソフトを使用して下さい。

#### Q11. 本製品には CD-Text や SAO 機能がありますか。

もちろん対応しています。音楽 CD のタイトルやコンテンツを編集可能で す。

3100552281 Version 1.1 Feb. 2004